# Programmieren lernen mit processing

# Ein Arbeitsheft

Autor: Ingo Bartling

#### Inhaltsverzeichnis

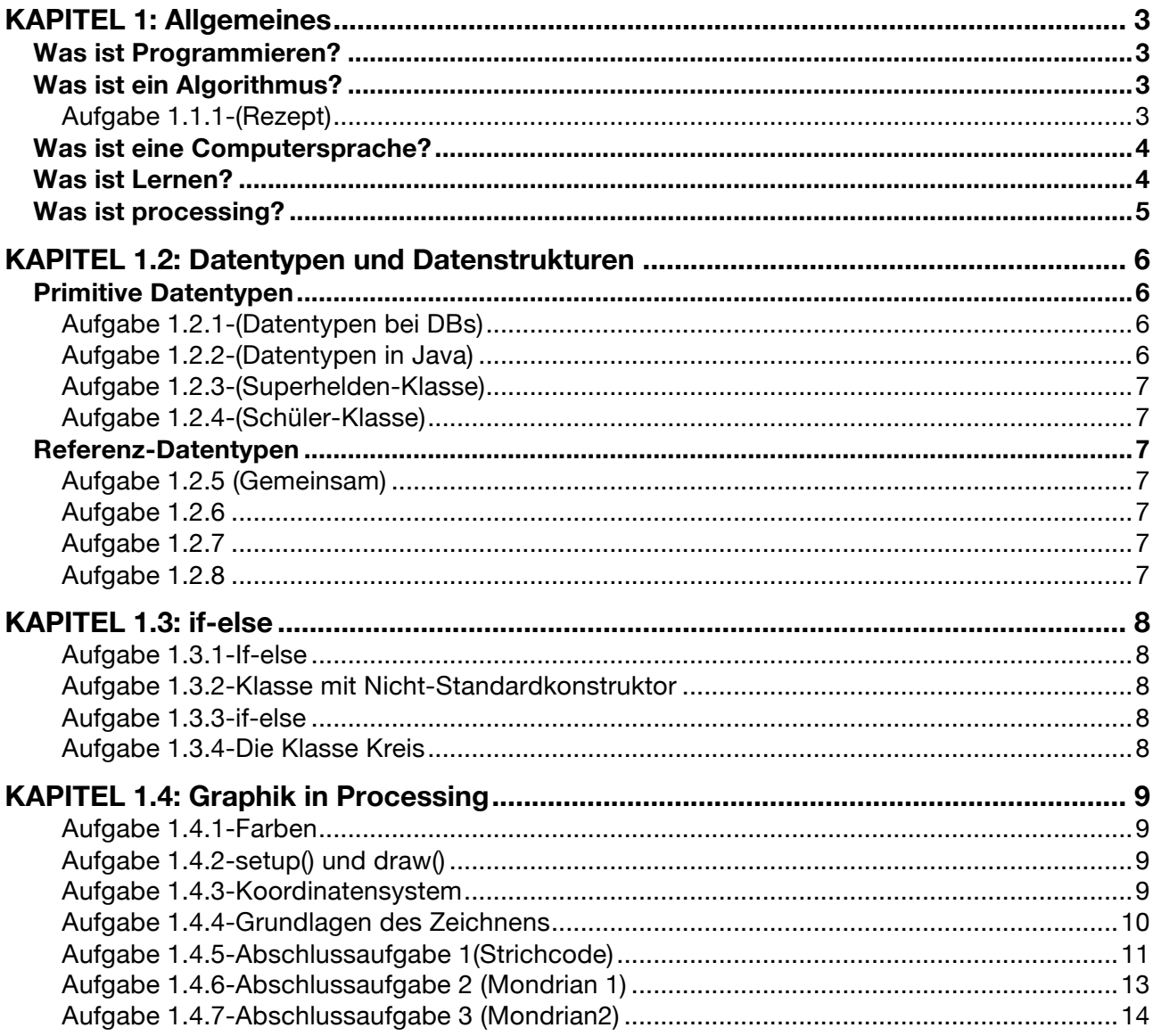

# Was ist Programmieren?

*"Programmieren bedeutet ein Problem zu zerlegen, Algorithmen und Abläufe zu definieren und in eine Computersprache zu übersetzten."*

## Was ist ein Algorithmus?

Ein Algorithmus ist eine Vorschrift, die folgende Eigenschaften erfüllt:

#### 1. Eindeutigkeit

Ein Algorithmus muss in der Beschreibung eindeutig sein.

#### 2. Ausführbarkeit

Jeder Einzelschritt muss ausführbar sein.

#### 3. Finitheit (Endlichkeit)

Der Algorithmus muss in endlicher Zeit augeschrieben werden (und damit auch endlich lang sein)

#### 4. Terminierung

Nach endlich vielen Schritten liefert der Algorithmus immer ein Ergebnis

#### 5. Determiniertheit

Bei gleichen Startwerten kommt immer das gleiche Ergebnis heraus

#### 6. Determinismus

Zu jedem Zeitpunkt gibt es nur genaue 1 Möglichkeit, wie fortgesetzt werden kann

#### *Aufgabe 1.1.1: Rezept*

Schreibe einen Rezept aus mindestens 5 Schritten auf (oder drucke es aus und klebe es in dein Heft ein). Überprüfe nachvollziehbar anhand der obigen 6 Eigenschaften, ob ein Algorithmus vorliegt.

# Was ist eine Computersprache?

Computersprache gibt es in verschiedenen Abstraktionsstufen ("01010101011110" bis Scratch) und dienen der Kommunikation mit einem Computer. Anders als sogenannte natürliche Sprachen wie Englisch, Französisch oder Deutsch sind diese Sprache vor allem eindeutig. Der Schlüsselwort "class" oder "for" in der Computersprache bedeutet immer das gleiche. Im Deutschen kann das durchaus anders sein. So kann "Mutter" mal Mama bedeuten oder auch das Gegenstück bei einer Schraube sein. (Mehr dazu in der 12. Klasse)

Unsere Programmiersprache wird Java sein. Man könnte auch eine andere Sprache nehmen, da es fast egal ist mit welcher Programmiersprache man anfängt. Da aber das bayerische Abitur an Java angelehnt ist, ist dies für Schüler am sinnvollsten.

## Was ist Lernen?

Etwas Neues zu lernen erzwingt in der Regel zwei Schritte:

- 1. Neues integrieren Zunächst muss das neue Wissen in Form von Fakten gelernt werden
- 2. Neues festigen Wiederholen, wiederholen, wiederholen

Wenn ich Gitarre lernen möchte, dann muss ich zunächst die Griffe und Anschlag- oder Zupfmuster lernen. Im zweiten Schritt muss das schnelle, automatische Spielen durch viel Üben trainiert werden.

Möchte ich Portraits zeichnen, so muss ich erst die Proportionen genau lernen. Dann übe ich durch viele Wiederholungen.

Beim Programmieren lernen ist dies ähnlich. Zunächst vermittelt der Lehrer die Fakten bevor der Student oder Schüler, angeleitet durch die Lehrperson, selbstständig übt.

# Was ist processing?

Mit Java lassen sich die unterschiedlichsten Arten von Software entwickeln: Büroanwendungen, Apps für Android-Handys, Spezial-Programme für Physik, Bank-Software, etc. Für den unerfahrenen Programmierer macht es meiner Erfahrung nach aber am meisten Freude, wenn er Interaktionen, Spiele und Grafik-Effekte erzeugen kann. Hier erzeugen selbst kleinste Anpassungen am selbst geschriebenen Quelltext sicht- und erlebbare Veränderungen.

Weitere Informationen finden sich bei processing.org.

# KAPITEL 1.2: Datentypen und Datenstrukturen

Ein Programm macht nur Sinn, wenn das Programm Daten hat, die verarbeitet werden. Dies können über vielfältige Arten ein Programm zugeführt werden. Die vorliegenden Daten, aber auch das Programm selbst, muss im Speicher des Computers liegen. Damit der Computer weiß, wie viel Speicher er zur Verfügung stellen muss, muss in den meisten Hochsprachen wie Java der Datentyp einer Variablen angegeben werden.

## Primitive Datentypen

Im Themenbereich Datenbanken hast du bereits verschiedene Datentypen kennengelernt. Auch in Java gibt es sogenannten primitive Datentypen, also Datenstrukturen, die aus keinen anderen bestehen.

#### *Aufgabe 1.2.1: Datentypen bei DBs*

Erstelle eine tabellarische Auflistung von mindestens 4 verschiedene Datentypen, die du beim Thema Datenbanken kennengelernt hast, gib jeweils ein Beispiel an und erkläre knapp die Datentypen.

#### *Aufgabe 1.2.2: Datentypen in Java*

Erstelle eine tabellarische Auflistung von der für uns wichtigsten primitiven Datentypen in Java. Übertrage hierzu die Tabelle in dein Heft und ergänze - mit Bleistift.

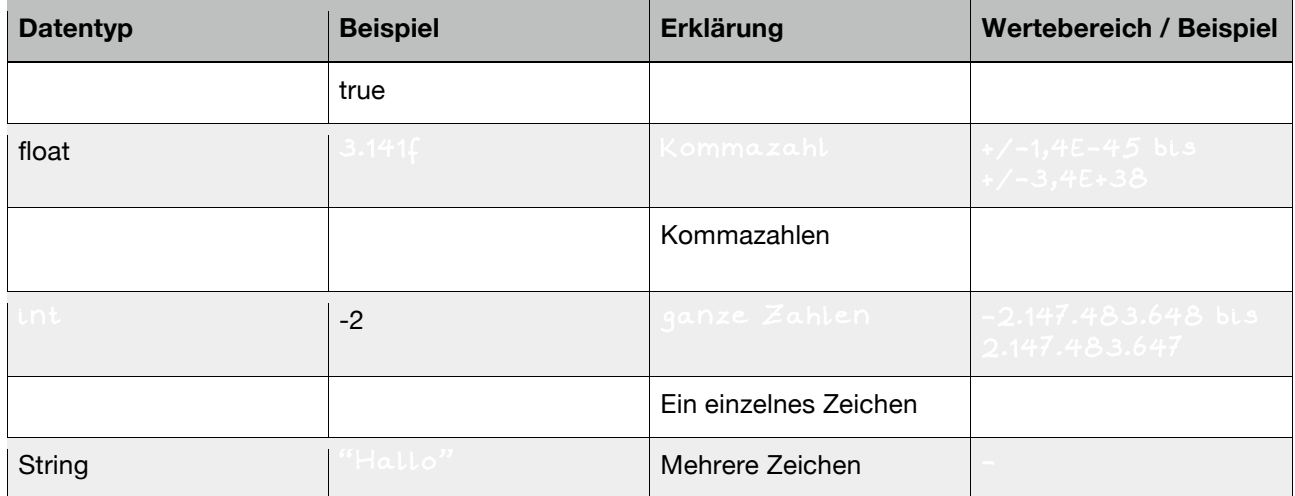

Auch wenn es kein primitiver Datentyp ist, so ist der Datentyp "String" dennoch so wichtig, dass ich ihn als grundlegend erachte und an dieser Stelle hier einführen möchte. Starte processing und lösen folgende beiden Aufgaben.

#### *Aufgabe 1.2.3: Superhelden-Klasse*

Ziehe eine der Superhelden-Karten und wähle für jede Eigenschaft einen passenden Datentyp. Definiere sodann Variablen für die Superhelden-Eigenschaften und gib Variablenwerte wieder aus.

#### *Aufgabe 1.2.4: Schüler-Klasse*

Gib Eigenschaften von dir selbst so an, dass jeder wichtiger primitiver Datentyp (boolean, int, float/double, String) mindestens 1 mal benutzt wird und gib alle Werte wieder aus.

# Referenz-Datentypen

#### *Aufgabe 1.2.5: Klasse-Definition*

Strukturiere die Superhelden-Attribute so, dass eine Klasse "Superheld" entsteht.

#### *Aufgabe 1.2.6: Methode definieren*

Definiere eine Methode "ausgeben()", die alle Attribute der Klasse Superheld ausgibt.

#### *Aufgabe 1.2.7: Standardkonstruktor*

Definiere einen Standardkonstruktor und einen Konstruktor mit Parametern, so dass alle Attribute der Klasse "Superheld" mit Startwert belegt werden können. Achte auf eine ordentliche Strukturierung.

#### *Aufgabe 1.2.8: Methodenkopf & -rumpf*

Markiere bei folgenden Methoden den Methodenkopf in Blau und den Methodenrumpf in Grün.

```
void draw() { void print(String x) {
 rect(10,10,100,200); println(x);
} }
```
#### *Aufgabe 1.3.1: Struktogramme*

a) Übersetze das folgende Struktogramm in Java!

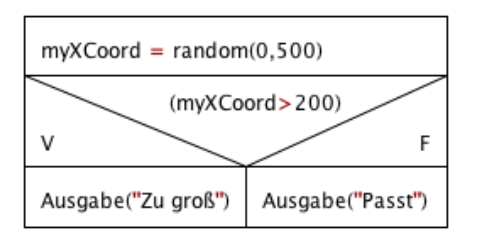

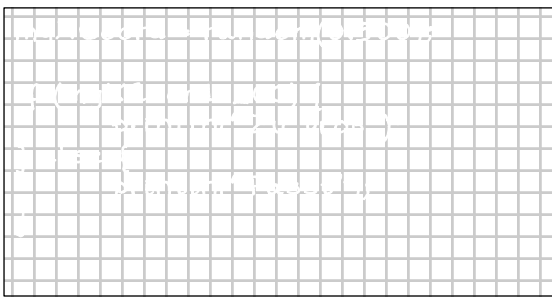

#### b) Zeichne das Struktogramm zu folgendem

#### Java-Quelltext!

```
if (newXCoord<0) {
  xCoord = 10;
} else {
  xCoord = newXCord:
}
```
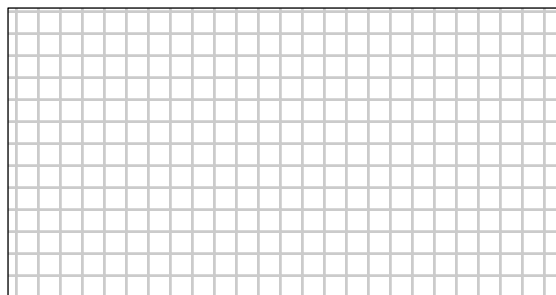

## *Aufgabe 1.3.2: Klasse mit Nicht-Standardkonstruktor*

Definiere einen Klasse für Rechtecke: xCoord, yCoord, laenge, breite inkl. 2 Konstruktoren und ausgeben()-Methode.

#### *Aufgabe 1.3.3:if-else*

Definiere eine Klasse für Rechtecke: xCoord, yCoord, laenge, breite inkl. 2 Konstruktoren und ausgeben()-Methode.

Ergänze den Nicht-Standardkonstruktor um if-else-Kontrollstrukturen.

#### *Aufgabe 1.3.4: Die Klasse Kreis*

- a) Definiere eine Klasse für Kreise, wobei die Klasse folgenden Attributen und Konstruktoren umfasst: xCoord, yCoord, durchmesser, inkl. 2 Konstruktoren und ausgeben()-Methode.
- b) Ergänze den nicht-Standardkonstruktor um if-else-Kontrollstrukturen.
- c) Verändere den Standardkonstruktor so, dass die Startwerte per Zufall belegt werden. Bediene dich dabei der processing-Funktion "random(float unterWert, float obererWert)".

# KAPITEL 1.4: Graphik in Processing

#### *Aufgabe 1.4.1: Farben*

In welcher Einheit wird der Bildschirm unterteilt? \_\_\_\_\_\_\_\_\_\_\_\_\_\_\_\_\_\_\_\_\_\_\_\_\_\_\_\_\_

Erläutere die Bedeutung des Befehls strokeWeight(x) und fill(x). Aus welchen

Wertebereich darf x gewählt werden? \_\_\_\_\_\_\_\_\_\_\_\_\_\_\_\_\_\_\_\_\_\_\_\_\_\_\_\_\_\_\_\_\_\_\_\_\_\_\_

Zur Darstellung von Farben wird häufig das RGB-Modell genommen. Erläutere dies am Beispiel "fill(255,0,255)". \_\_\_\_\_\_\_\_\_\_\_\_\_\_\_\_\_\_\_\_\_\_\_\_\_\_\_\_\_\_\_\_\_\_\_\_\_\_\_\_\_\_\_\_\_\_\_\_\_

\_\_\_\_\_\_\_\_\_\_\_\_\_\_\_\_\_\_\_\_\_\_\_\_\_\_\_\_\_\_\_\_\_\_\_\_\_\_\_\_\_\_\_\_\_\_\_\_\_\_\_\_\_\_\_\_\_\_\_\_\_\_\_\_\_\_\_\_\_\_\_ Farbaddition der Farben Rot, Grün, Blau mit Werten zw. 0 und 255 (max)

\_\_\_\_\_\_\_\_\_\_\_\_\_\_\_\_\_\_\_\_\_\_\_\_\_\_\_\_\_\_\_\_\_\_\_\_\_\_\_\_\_\_\_\_\_\_\_\_\_\_\_\_\_\_\_\_\_\_\_\_\_\_\_\_\_\_\_\_\_\_\_

\_\_\_\_\_\_\_\_\_\_\_\_\_\_\_\_\_\_\_\_\_\_\_\_\_\_\_\_\_\_\_\_\_\_\_\_\_\_\_\_\_\_\_\_\_\_\_\_\_\_\_\_\_\_\_\_\_\_\_\_\_\_\_\_\_\_\_\_\_\_\_ \_\_\_\_\_\_\_\_\_\_\_\_\_\_\_\_\_\_\_\_\_\_\_\_\_\_\_\_\_\_\_\_\_\_\_\_\_\_\_\_\_\_\_\_\_\_\_\_\_\_\_\_\_\_\_\_\_\_\_\_\_\_\_\_\_\_\_\_\_\_\_

#### *Aufgabe 1.4.2:setup() und draw()*

fill(255,0,255) entspricht Lila

Viele processing-Projekte werden vor allem mit Hilfe zweier Methoden gesteuert.

Erläutere!

j

Ï

٦

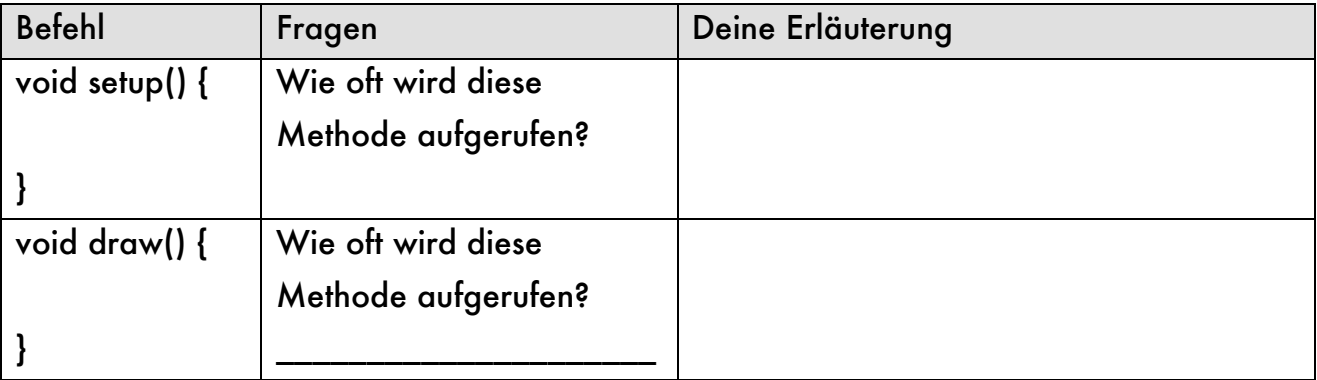

Mit Hilfe welchen Befehls kann ein mehrfaches Wiederholen der Methode draw() verhindert werden?\_\_\_\_\_\_\_\_\_\_\_\_\_\_\_\_\_\_\_\_\_\_\_\_\_\_\_\_\_\_\_\_\_\_\_\_\_\_\_\_\_\_\_\_\_\_\_\_\_\_\_\_\_\_ noLoop()

\_\_\_\_\_\_\_\_\_\_\_\_\_\_\_\_\_\_\_\_\_\_\_\_\_\_\_\_\_\_\_\_\_\_\_\_\_\_\_\_\_\_\_\_\_\_\_\_\_\_\_\_\_\_\_\_\_\_\_\_\_\_\_\_\_\_\_\_\_\_\_ \_\_\_\_\_\_\_\_\_\_\_\_\_\_\_\_\_\_\_\_\_\_\_\_\_\_\_\_\_\_\_\_\_\_\_\_\_\_\_\_\_\_\_\_\_\_\_\_\_\_\_\_\_\_\_\_\_\_\_\_\_\_\_\_\_\_\_\_\_\_\_

## *Aufgabe 1.4.3: Das Koordinatensystem*

Die y-Achse nach unten.

Erläutere das Koordinatensystem (Ursprung, Achsen) in processing!

## *Aufgabe 1.4.4: Grundlagen des Zeichnens*

Zur Darstellung von Objekten in processing musst du ein paar wichtige Methoden und Funktionen kennen. Ergänze die Tabelle jeweils um eine knappe Erklärung oder gib den Befehl an. Beantworte auch die Fragen. Informationen findest du auf processing.org.

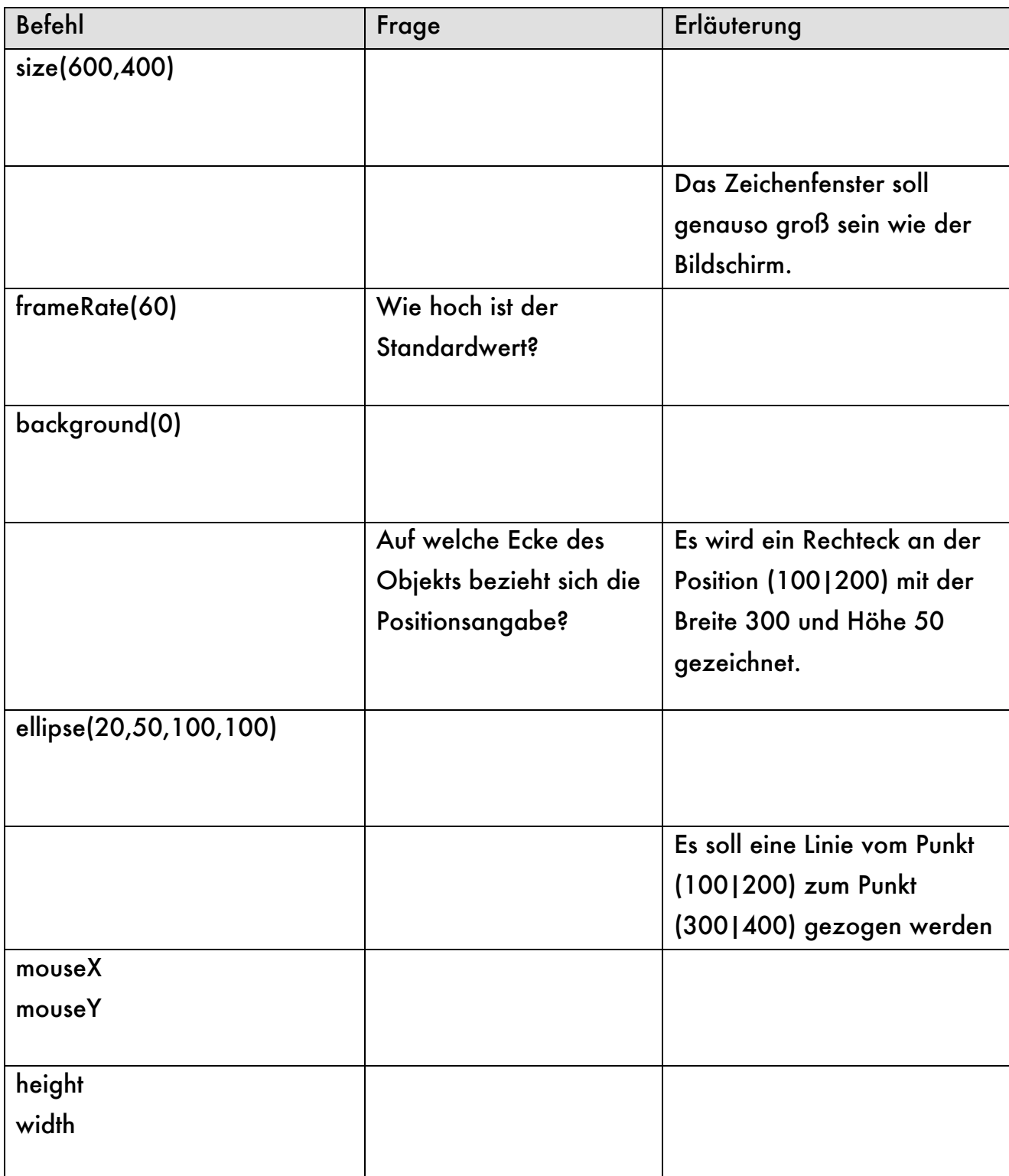

# Vorgehen beim Lösen komplexerer Programmieraufgaben

- 1. Lese die ganze Aufgabenstellung.
- 2. Lies die Aufgabenstellung nochmals und markiere alle Substantive, Adjektive und Verben unter folgendem Aspekt:
	- Substantiv mögliche Klasse
	- Adjektiv mögliches Attribut einer Klasse
	- Verb mögliche Methode einer Klasse
- 3. Lege ein neues processing-Projekt an und definiere die Methoden setup() und draw() im ersten Reiter des Projekts.
- 4. Ähnlich zum Kochen erfolgt nun das sogenannte "Mise-en-place". Ergänze die setup()-Methode so, dass die äußeren Rahmenbedingungen für dein Projekt gegeben sind:
	- Fenstergröße
	- (Hintergrund)-Farbe(n)
	- frameRate(30) etc.

Lege für jeden Referenz-Datentyp eine neue, aber noch leere Klasse in einem eigenen Reiter an.

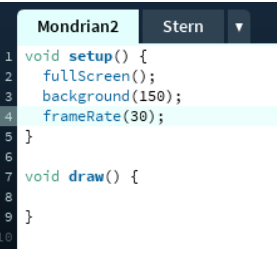

5. Beginne nun die eigentliche Aufgabe zu lösen, in dem du möglichst einfach beginnst und schrittweise dein Programm erweiterst, verallgemeinerst und um weitere Funktionen ergänzt.

- Beachte: Wechsle erst in eine neue Zeile wechselst, wenn die aktuelle Zeile korrekt ist.
	- Achte darauf, dass dein Programm immer funktioniert.

# Beispiel an der Aufgabe "Mondrian 2"

- 1. Definiere die Methode setup() mit Methodenrumpf und draw(). Lege eine Klasse "Kreuz" an.
- 2. Erzeuge innerhalb der Methode draw() ein Kreuz an einer speziellen Stelle z.B. (100|100)
- 3. Lass dieses Kreuz an der Stelle eines Mausklicks erzeugen.
- 4. Passe nun die Klasse Kreuz so an, dass mit Hilfe des Standardkonstruktors "Kreuz()" ein Kreuz an der Stelle (1001100) erzeugt wird. Ergänze hierzu die Klasse um die benötigten Attribute, den Standardkonstruktor und eine Methode show(). show() ist dabei nahezu identisch zu dem Programmcode aus Punkt 2.
- 5. Passe nun die draw()-Methode an:

```
void draw(){
    Kreuz k1 = new Kreuz();
     k1.show();
}
```
## *Aufgabe 1.5.1: Abschlussaufgabe 1(Strichcode)*

- a) Lege ein neues processing-Projekt mit dem Namen "Strichcode" an.
- b) Erzeuge ein Fenster in Bildschirmgröße mit schwarzem Hintergrund.
- c) Zeichen ein weißes Rechteck über die gesamte Bildschirmhöhe, das 100px breit ist und einen 10px breiten schwarzen Rand besitzt sowie die x-Position 50% von der Bildschirmbreite besitzt.

Warum ist das Rechteck dennoch nicht genau in der Mitte des Bildschirms?

- d) Reduziere die frameRate auf 5 und lasse bei jedem neuen Bildaufbau ein bildschirmhohes, zufällig x-positioniertes, weißes Rechteck zeichnen.
- e) Erhöhe die frameRate auf 10 und verändere das Programm so, dass das die Rechtecke mit Hilfe der Maus positioniert werden können, aber immer noch Bildschirm hoch sind.
- f) Verändere das Programm so, dass mit 80%iger Wahrscheinlichkeit ein weißes, sonst aber ein schwarzes Rechteck gezeichnet wird.

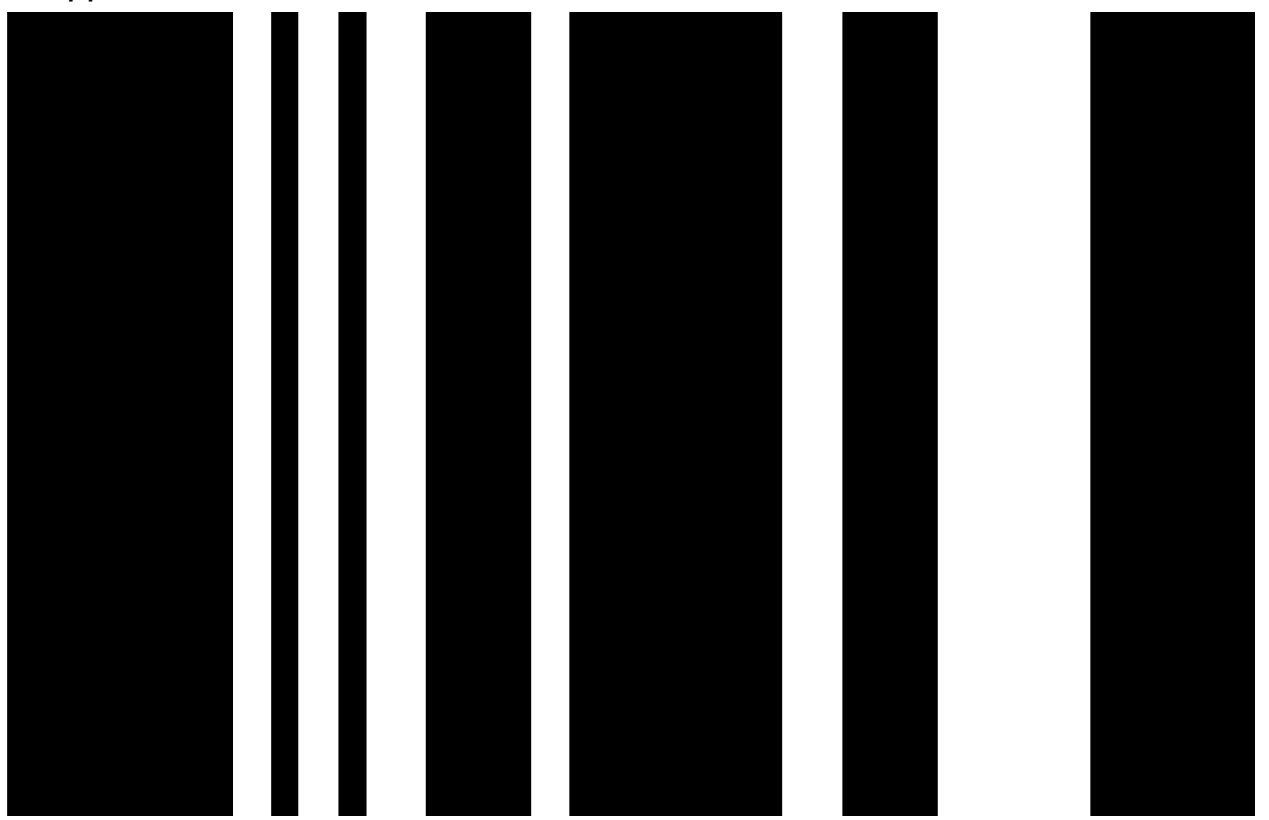

*Tipp: random(1,10)<9*

## *Aufgabe 1.5.2: Abschlussaufgabe 2 (Mondrian 1)*

- a) Lege ein neues processing-Projekt mit dem Namen "Mondrian1" an.
- b) Erstelle ausschließlich mit den Methoden setup() und draw() ein Programm mit dem Bilder ähnlich zu Mondrians Bildern erzeugt werden können. Dabei soll ein Fenster der Größe 800x400 mit Rechtecken gefüllt werden, die eine Zufallsfüllfarbe und einen Zufallsbreite sowie –höhe haben. Die Rechtecke besitzen einen 10px breiten, schwarzen Rand.
- c) Die Rechtecke sollen automatisch erzeugt werden, wobei ungefähr pro Sekunde nur 1 Rechteck erzeugt wird.
- d) Durch Linksklick mit der Maus soll das Bild gelöscht werden.
- e) Durch Klicken mit der linken Maustaste werden Rechtecke an der Mausposition erzeugt.
- f) Statt Rechtecken werden Quadrate mit einer Zufallsgröße erzeugt.

Sternchenaufgaben dienen dazu dein Problemlösungsdenken zu testen und zu schulen. Diese Aufgaben haben ihre Schwierigkeit oftmals in der Frage: In welchen Schritten löse ich das Problem am einfachsten? Oftmals hilft es sich zu vorzustellen, wie man in der Realität das Problem lösen könnte: "Erst dann Rand malen und dann die Rechtecke. Oder erst die Rechtecke und dann zum Schluss den Rand übermalen."

g\*) Die Position der Rechtecke muss so eingeschränkt werden, dass am Rand ein 10pxbreiter schwarzer Rand bleibt.

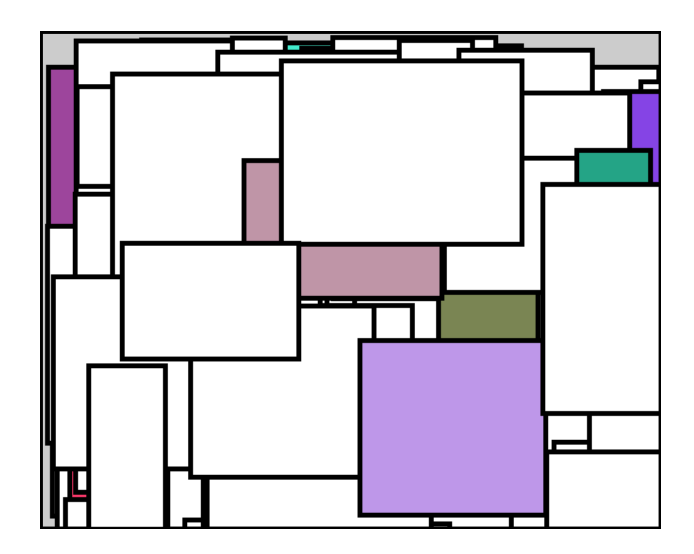

## *Aufgabe 1.5.3: Abschlussaufgabe 3 (Mondrian2)*

Überlege zunächst welche Information du zum Zeichnen eines Kreuzes benötigst. Programmieren beginnt sollte immer mit Papier und Bleistift beginnen und nicht am Computer.

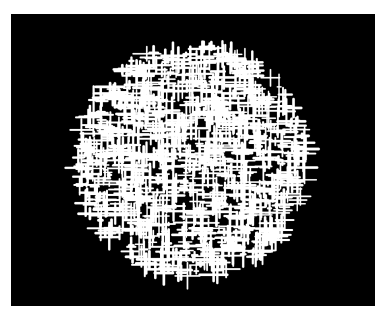

- a) Lege ein neues processing-Projekt mit dem Namen "Mondrian2" an.
- b) Lege eine neue Klasse "Kreuz" an. Jedes Kreuz soll als Attribute unter anderem xPos und yPos haben.

Jedes Kreuz besteht aus 10px-breiten schwarzen Linien, deren Länge (horizontal wie vertikal) zwischen 10 und 50 Pixeln liegt.

- c) Implementiere einen Standardkonstruktor und einen Nicht-Standardkonstruktor.
- d) Implementiere auch eine Methode gibAus(), die alle Attribute-Werte in der Konsole ausgibt.
- e) Ebenso wird eine Methode show() benötigt, die das Kreuz auf Basis der Attribute-Werte zeichnet.
- f) Lege in der Projekt-Klasse die Methode setup() und draw() an. Bei Klick mit der linken Maustaste soll ein Kreuz gezeichnet werden.
- g\*\*)Die Position der Kreuze muss so eingeschränkt werden, dass ähnlich zu nebenstehendem Bild ein Kreis gebildet wird.
- h\*) Mache die Kreuze transparent. Je weiter sie von Mittelpunkt des Fensters entfernt sind, desto durchsichtiger sollen die Kreuze erscheinen. Benutze hierfür den sogenannten Alpha-Kanal einer Farbe, also z.B. stroke(255,100). 100 bestimmt in diesem Fall die Transparenz. Der Wert geht von 0 bis 255.
- i\*\*) Verändere die Transparenz oder Farbe mit der Anzahl der durchlaufenen Frames.

Benutze die processing-Funktion "line(x1,y1,x2,y2)" mit der eine Linie vom Punkt (x1|y1) zum Punkt (x2|y2) gezogen wird.

Für die Teilaufgabe g\*\*) kann die Funktion "dist(x1,y1,x2,y2)" benutzt werden. Diese berechnet den Abstand zwischen dem Punkt (x1|y1) und dem Punkt (x2|y2). Für die Teilaufgabe h\*) kann zusätzlich die Funktion map() benutzt werden. Bei der Teilaufgabe i\*\*) kann mit dem Modulooperator % gearbeitet werden, der den Rest einer Division zurückliefert: zum Beispiel:15%256 = 15, 255%256 = 255,  $256\%256 = 0$ .